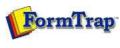

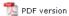

## **SBE Manual V7.5**

Start | Queues | Data Folders | Archive | Setup | Submit
Associated Files | Other Add-ons | Related Batch Processes | Special Forms

FTDesign Manual V7.2 I'm Stuck!

## **Associated Files**

- What are Associated Files
- **■** Using Associated Files
  - Step 1
  - ▶ Step 2
  - ▶ Step 3
  - In Queues Properties
- Reserved Names

## Using Associated Files 3 Steps

To make the effective use of the Associated File facility, these steps are required in the development process:

- Step 1 Create new text objects in FTDesign to carry the Associated File fields
- Step 2 (optional) Define appropriate identification and split rules in FTSplitDef
- Step 3 (optional) Configure your FTSpooler queues with the correct Associated File handing options

Special Associated File names defined on forms are available to deliver documents by Email, Fax and to File.

More information on Associated File Reserved Names

Other Associated File entries may be used by your own procedures or simply to locate documents from the  $\mathsf{FTSpooler}$  Archive view.

т...

Disclaimer | Home | About Us | News | Products | Customers | Free Trial | Contact Us | Success Stories

Copyright © 1995-2011 TCG Information Systems Pty. Ltd. All rights reserved.

1 of 1 7/09/2011 1:34 PM